## 上海建桥学院教师评学操作指南

## 一、 平台登录

电脑端:

第一步:输入学校网址 gench.mycospxk.com

第二步: 输入账号(工号)例如: 13050; 初始密码: 111111 微信端:

扫码关注"麦可思教学质量管理平台"

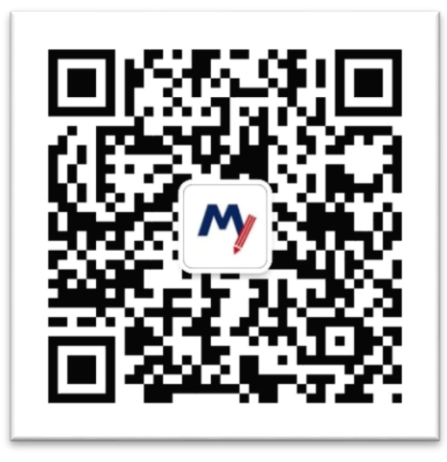

## 二、 评学操作指南

教师评学由校级管理员发布问卷,教师可直接在平台界面内"我的任务"内查看, 并进入开展评价,评价后点击提交即可

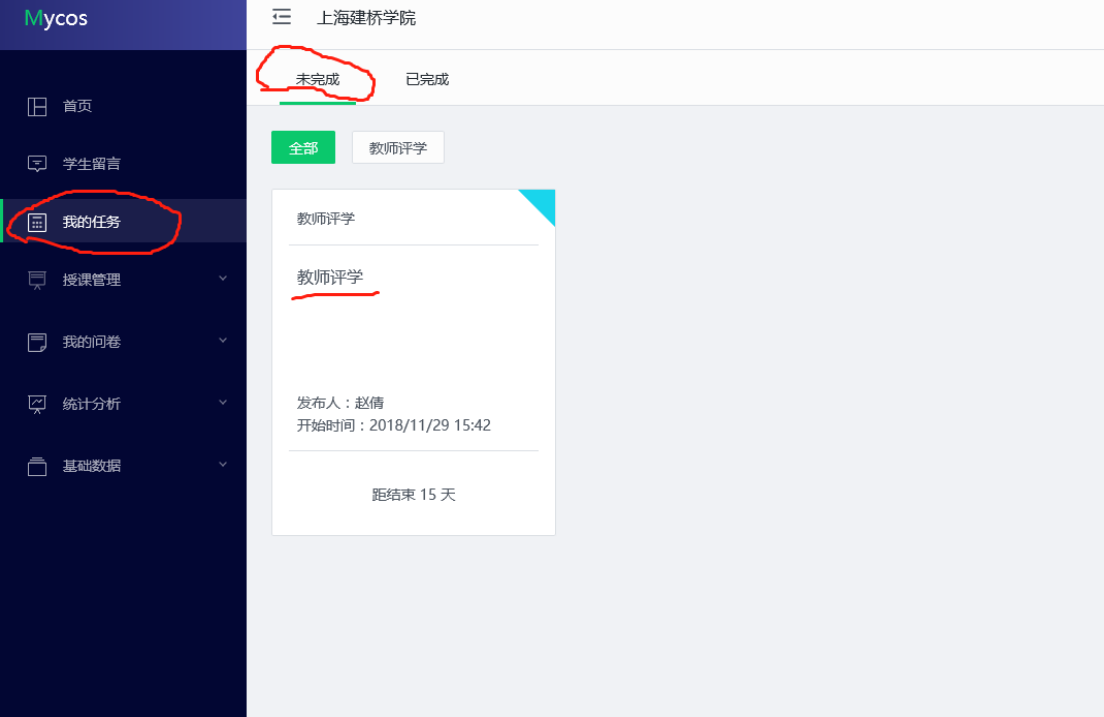